## **CPS** software

## Hoe neem ik een wagen over van een klant?

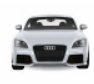

- 1. Kies in je favorieten voor Wagenpark Klanten
- 2. Zoek de wagen op

 $\overline{a}$ 

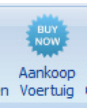

- $3.$  Klik in de menu balk bovenaan op  $\frac{A_{\text{ankoop}}}{B_{\text{overking}}}$
- 4. Vul de Aankoopprijs en de kmstand in aan en klik op OK

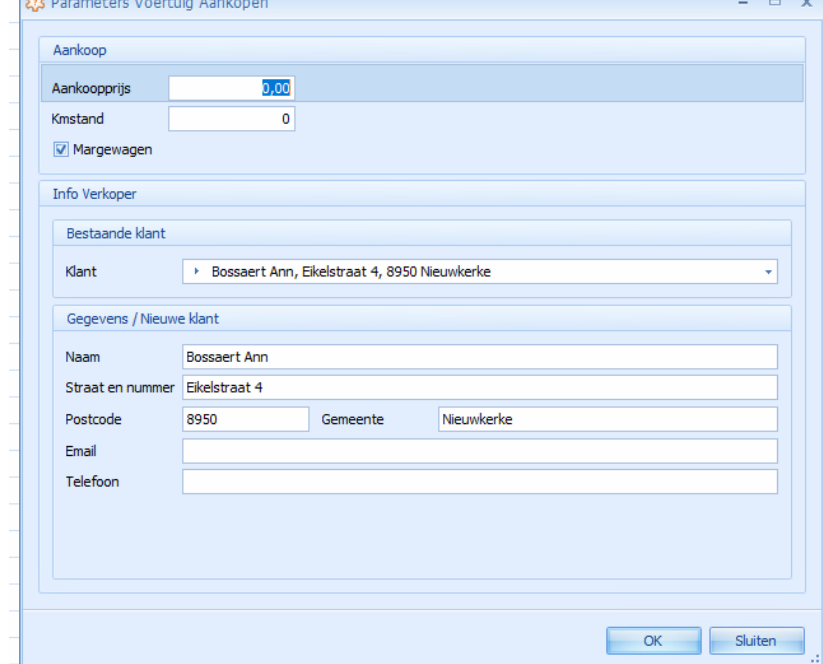

5. De wagen wordt nu overgezet naar uw wagenvoorraad